The E-label information To access the e-label information, in the device, 1.Go to the main interface as follows

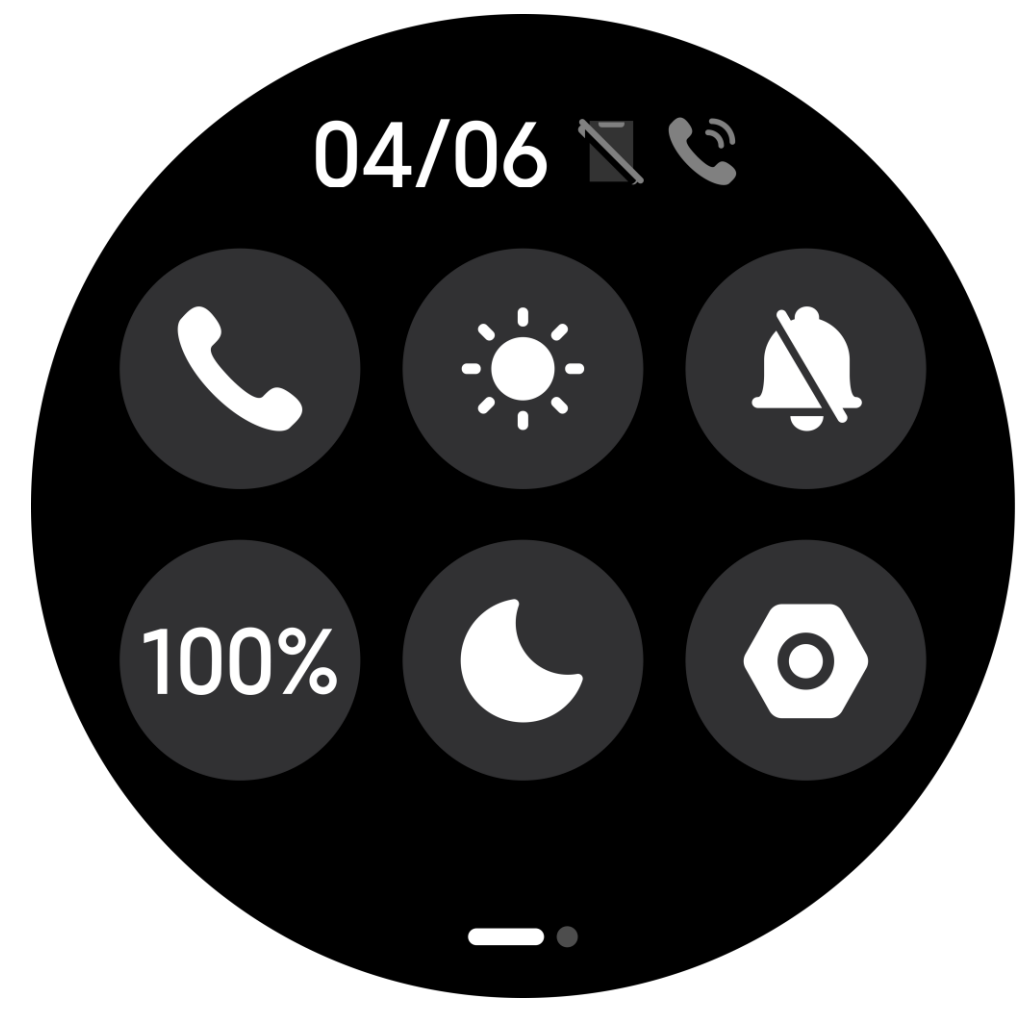

## 2. Enter the setting interface, as follows

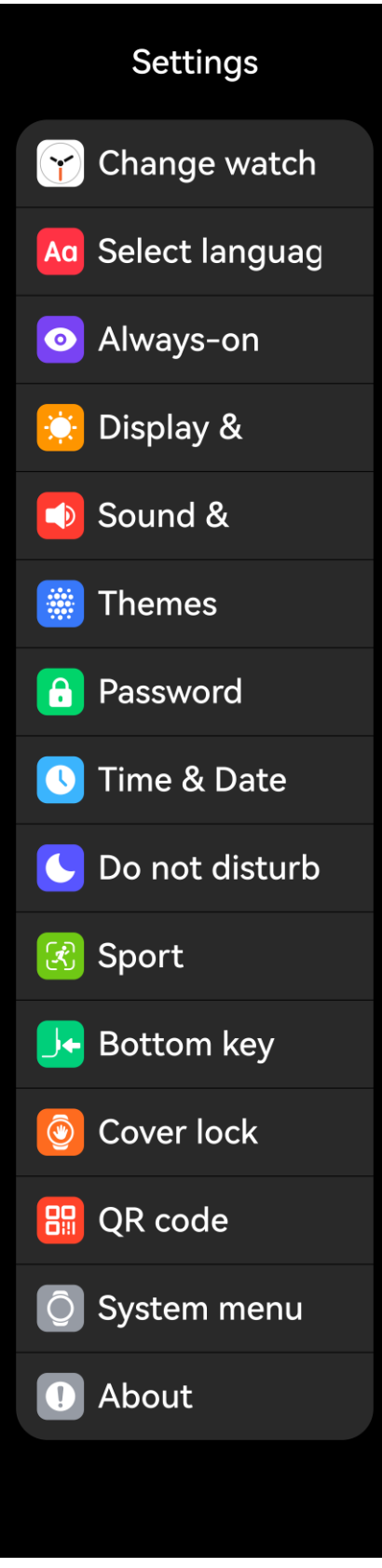

3. Select About, as shown in the following interface

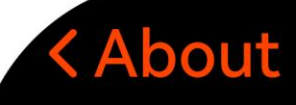

Device name **VORTEX** 

Version AT346V000001

Mac address 21:32:32:43:53:08

FCC ID: 2BE52-VORTEX

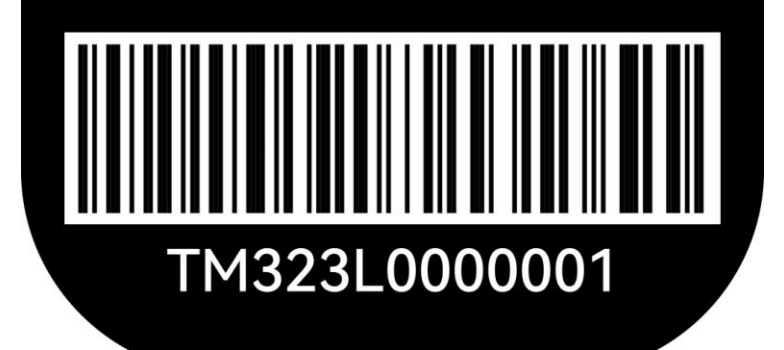